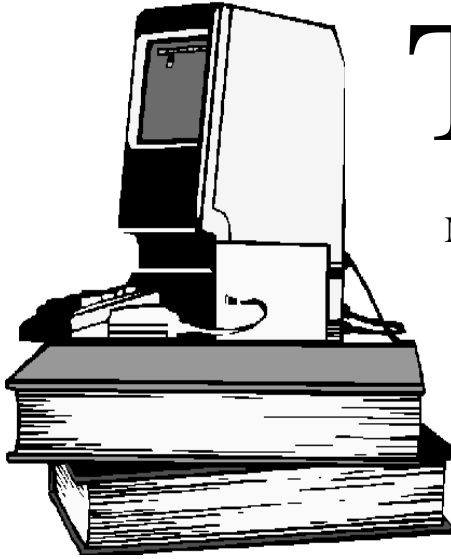

# The Outer

### Newsletter of the Channel Islands PC Users Group

 November 2000 Whole No. 161 Vol. 14, No.5 **ISSN** 1055-4599

> **Visit our Web page at: www.cipcug.org e-mail: helen@cipcug.org OS/2:http://www.vcnet.com/os2-corner**

The Friendly Computer Club Helping Make Computers Friendly

\*<br>\*\*\*\*\*\*\*\*\*\*\*\*\*\*\*\*\*\*\*\*\*\*\*\*\*\*\*<br>To Contact CIPCUG **Attendance at the October General Meeting 90 MEMBERS & 5 GUESTS WE ALSO WELCOME**

The Outer Edge...........(805) 485-7121 General Information.. . . . . . . (805) 983-4741 Mailing Address...P.O.Box 51354, Oxnard, CA 93031-1354 **ROOT DIRECTORY**

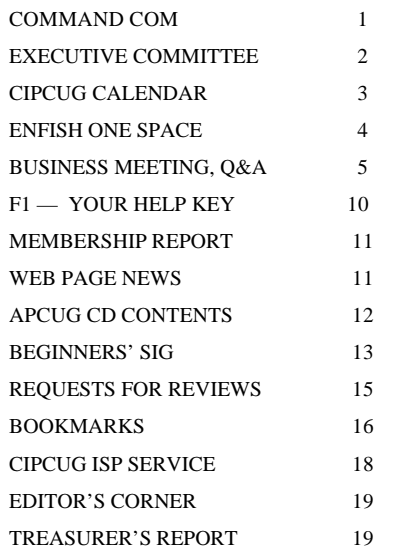

### **COMMAND.COM**

By George A. Lakes, President,

 There is both good news and bad news. Monday morning, I thought I had a problem. Tuesday morning, it was worse, and by the time we finished the board meeting and went upstairs, my wife, Arline, diagnosed it. I have the gout (again)! During the night, it became very painful and today, I have done very little moving around. The little I did do was with the aide of crutches. The good news: This will probably be the shortest COMMAND. COM that I will ever write!

 The following amendment will be voted on at the November meeting: The bylaw being changed is ARTICLE 13 MEETING OF MEMBERS; SECTION 13.5 QUORUM FOR MEETINGS: A quorum shall consist of one third (1/3) of the voting members of the corporation.

 Amendment dated Nov. 4, 2000, shall read as follows: A quorum shall consist of one fifth (1/5) of the voting members of the corporation. It shall be known as ARTICLE 13; MEETING OF MEMBERS; SECTION 13.5a QUORUM FOR MEETINGS.

 If you can't make the November meeting, you can vote on our Web page.

 All of our long-awaited APCUG First Edition CDs have finally arrived. Some of our members, who had purchased them in advance, were able to pick them up at the October meeting. If you haven't purchased one, they will be available at the Nov. 4 meeting. We will have them available at the October SIGs as well. The following is a quote from Stephen Morgan, secretary of the Board of Users Group Advisors in the APCUG (Association of Personal Computer User Groups) Report, Vol. 11, No 4, 4th quarter 2000, pages 22 and 23:

 "CONTENTS OF THE CDs: In addition to the shareware/ freeware programs, there is additional material. There are sections that explain what User Groups and APCUG are about, with quotes from industry leaders on the value of User Groups. There are links to the APCUG Web site and online User Group Directory for purchasers of the CD to help locate a group for their

#### *Board of Directors*

President........ George Lakes....983-969...thelakes@cipcug.org Vice President Craig Ladd ......482-4344..laddladd1@cs/com Treasurer..........Art Lewis......................alewis@cipcug.org Secretary......Laura Pacheco..482-4767...L5enigma@earthlink.net Past President..... Toby Scott....................toby@scotts.net

#### *Executive Committee*

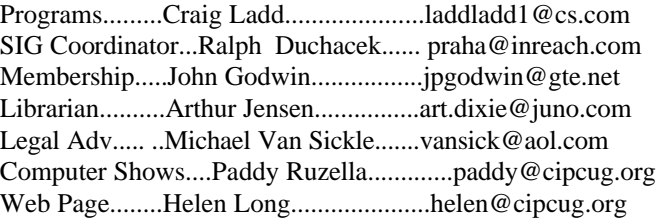

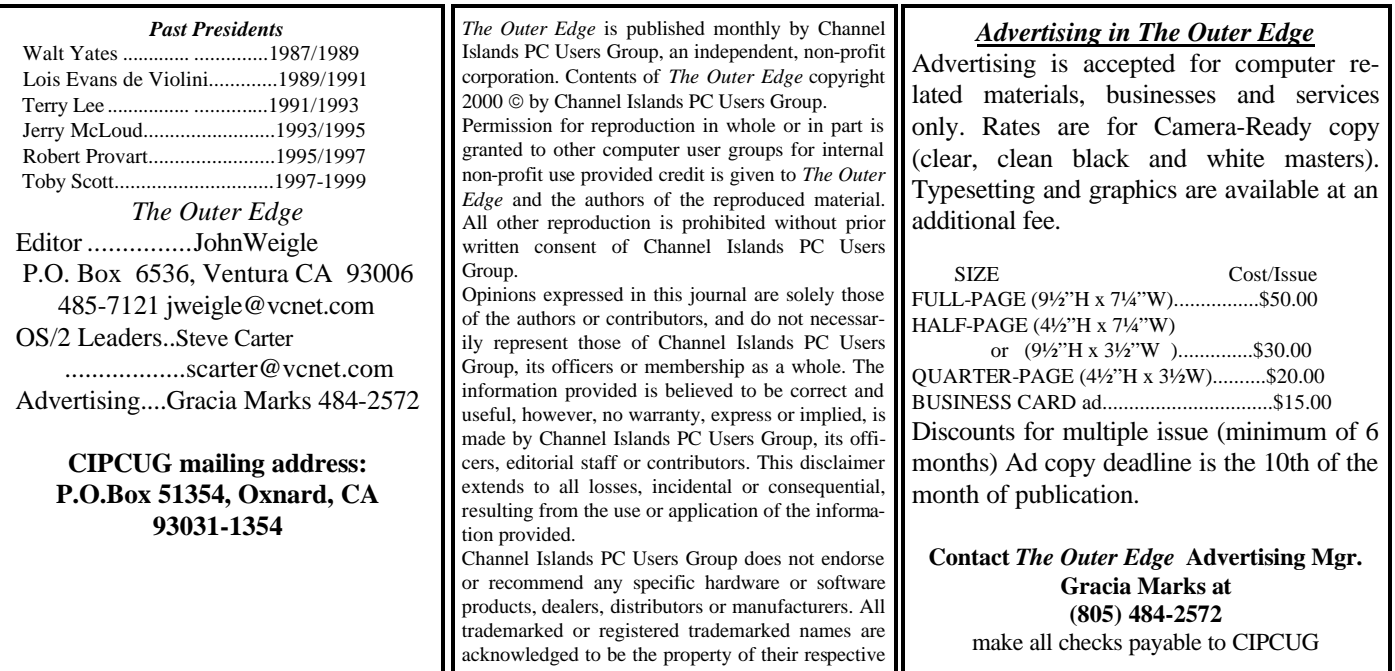

### **Executive Committee Meeting Notes**

*October 2000 By Laura Pachec* 

 Our October board meeting was held at the Lakes' at 7p.m., Oct. 10, 2000. Present were George and Arline Lakes, Craig Ladd, Toby Scott, Helen Long, Art Lewis, John Godwin, David Minkin, and Laura Pacheco.

 John Godwin reported 15 renewals, 1 new member, and 5 guests at the October meeting. The renewal percentages were 77 percent for August, 89 percent for September and 52 percent for October as of this date. Remember to submit your renewal fees to John, along with any changes to your e-mail address since he is sending out notices via e-mail now to save on club expenses. (That reminds me — mine is due in November.)

 Helen Long, our Webmaster, among other hats, is adding another page to our Web site called Ronnie Ray's Friendly Links. Check it out. Look for her report in the TOE along with Art Lewis' Treasurer's report and John Godwin's Membership Report.

 Don't forget about the November meeting's voting on the club's Bylaws. For more information on this, check out the Command.Com from our president, George Lakes.

 George Lakes reported that Bill Norton is still struggling with his health problems. We wish you a speedy recovery, Bill, and our prayers are with you always.

 Arne Markussen's wife is also undergoing health problems, and our prayers and wishes for a speedy recovery are also with them.

 I would like to take this time to welcome our new member, Yvonne Hubbard. Remember, Yvonne, that we are here to answer any questions you might have. Just drop us an e-mail or feel free to call a board member. This goes for everyone. I remember how confused I was at the beginning. Didn't even know what a SIG was. OK, so I am still in a state of confusion, but it helps to have good and knowledgeable people from this club help me whenever I need it. So, Yvonne, don't be shy. That's what this club is here for.

### **Have you backed up recently? If not, how much is your data**

### **Coming up: Programs, SIGs, Board meetings**

We're trying something new this issue and combining the available, check the CIPCUG Web page. program and SIG notices in one place. Let us know what you think.

#### **Programs**

 **Saturday, Nov. 4:** PowerQuest, makers of such classic programs as PartitionMagic and Drive Copy, will present our , program. PowerQuest Corp. <www.powerquest.com> provides solutions to simplify complex storage management issues. The company launched its premier product, Partition-Magic, in March 1995. PowerQuest products include:

 PartitionMagic, which partitions the hard drive on the fly and reclaims wasted disk space; Drive Image Pro, which allows IS professionals to create an exact hard-disk image for fast

deployment, upgrades or backups; ServerMagic, the easiest solution for upgrading a server and expanding its partitions on the fly; PowerQuest DataKeeper, which automatically backs up data without user intervention; SecondChance, which reverses harmful or unwanted system changes; Lost & Found, which gives users the ability to recover deleted or damaged files; EasyRestore, which gives resellers or corporations the ability to provide a simple, one-step system recovery solution with the computers they sell or service; Drive Image, which creates a hard drive image file that can be used for backup or recovery; and DriveCopy, the fastest way to copy one hard drive to another.

 **Saturday, Dec. 2:** Windows ME (if all goes as planned). For a list of previous programs and Web sites, where

 We meet on the first Saturday of the month at Freedom Center, Camarillo Airport, 515 Eubanks (at Pleasant Valley Road), Camarillo. The doors open at 8:30 a.m., beginners and Internet SIGs are at 8:45, and the regular meeting starts at 9:30 a.m. and ends at noon.

### **November raffle**

 The raffle prizes for November will be an Epson Stylus 440 Inkjet printer, Microsoft Plus 98 for Windows 98, 2CoolPC and Microsoft Flight Simulator.

### **Special Interest Groups (SIGS)**

 Special Interest Groups are led by volunteers from the membership. There is no charge for members to attend.

 Most SIGs are held at the Gateway Computer store, 1700 Ventura Blvd., Oxnard (near the Auto Center), from 6:30 to 8:30 p.m. Some SIGS are held at Ventura County Computers, 2175 Goodyear Ave., No. 117, Ventura, at the same time. Times other than these are listed in the notice.

 The SIG schedule is updated on the CIPCUG Web site as moderators are found. If no moderator is listed for a SIG, it is not officially scheduled. Check the Web site before you attend to make sure there will be a moderator.

Here's the schedule:

### **October**

 **Tuesday, Oct. 24:** Power Point, meets at Gateway. Alexandra Zuromski will discuss how to build a "keep them awake" slide show.

*(Continued on page 4)*

### **More on Command.com**

#### *(Continued from page 1)*

friends and family in most parts of the world. The Glossary explains many of the words and phrases that are used in the computer world, a big help for beginners and experts as well. There is a help section for downloading files, finding files, drivers and details for saving the files on the CD. The "Credits" section is a listing of the people who have helped in producing the CD.

 "PROGRAMS: There are over 200 programs/items on the CD, including the nationally known "TUCOW's Top 100" downloads. Some of the programs are Notepad replacements, graphics, mortgage, calculator, voices for reading your e-mail, audio composers, MP3, Zip, bookmark, browsers, chat, IRC, print utilities, translator, Internet phone, games, Web cams, HTML editor, antivirus, download managers, modem sharing, networking, image animators, editors, viewers, clipboard, firewall, FTP and more. Zip programs, essential for anyone downloading programs from the Internet or for sending large programs by e-mail are included. With the popularity of MP3

audio files and Digital Cameras there are a number of free pro

 I discussed the raffle at length last month. A raffle ticket drum and ticket dispenser have been purchased and will be used starting in November. A free ticket will be given to each member when signing in. This free ticket will be used for any items the presenter has brought as giveaways to club members. (If there are no door prizes from the vendor, the tickets are void for the month.)

At the far end of the membership table, members and guests may obtain tickets at \$1 each or six for \$5 for a number of items the club has purchased for that purpose. You may find a list of the raffle items both in this newsletter and on the Web page. The items will be displayed on the table where the tickets are purchased until the meeting begins. They will then be transferred to the table on the stage. As suggested by member Jim Thornton, we are requesting that the winners say their names as another way of getting to know each other.

 Good luck! We can't all be winners, but in this way, we can all help the club.

### **Another way to organize your desktop and data**

**By John Weigle** <jweigle@vcent.com>

Create New E-mail GoTo E HomePage  $\blacksquare$ Go People v Appointments News Headli... Tasks Weather<sup>®</sup> **RED HERRING** Today, Sunday, October 1: || **CBS** Spot Headline Provide V We Byrum, Andrade tied for Inv ESPN 10 **New Appointment Add to Favorites** View **Open** Print Getting Started Outlook Inbox Inbox (Indexed) ≝ From Enfish ▼ October 15, 2000 On this day... **Status** 

### **By John Weigle**

<jweigle@vcent.com>

 Many of you may remember the presentation several months ago on Enfish Tracker Pro, which indexed the information on your hard drive so you could find it quickly by searching for key words rather than trying to remember the exact name of the file and the folder you put it in.

 Tracker Pro is gone, but it has been replaced by a smaller and more powerful program. The replacement integrates Web pages and other information from the Internet with the information on your hard drive and lets you have several windows open in one space — which just happens to be the name of the new program, Enfish Onespace.

 Dave Diaz, support services supervisor for the Pasadena company, showed the value of the program by describing one of his typical days in the office checking e-mail and appointments, surfing the Internet, working on a spreadsheet and working on Word document, among other things. This can result in a lot of open windows, he said, so "we tried to take care of that by putting everything into a program called

Onespace."

 The basic off-the-Web program opens with windows for appointments, news headlines, and getting started (a box that also has tabs for Outlook Inbox, Inbox (Indexed) and From Enfish). If you're not connected to the Internet and don't want to be, you can work offline, but some of the windows will contain messages saying the pages aren't available. As of the presentation date, Onespace didn't work with Eudora's e-mail program, but coming updates will allow that, he said. A new version was to be posted on the Web site the Monday or Tuesday after the presentation, he said.

 If you don't like the basic layout, you can customize it to any set of windows you want, or you can go to the Enfish Web site <www.enfish.com> and look for and download customized pages prepared by other users.

 Onespace maintains the search capabilities of Tracker Pro. A series of buttons across the top of the page allow for searches and checking new e-mail among other things.

Any individual window in Onespace can be enlarged to

*(Continued on page 5)*

### **More on coming CIPCUG events**

#### *(Continued from page 3)*

 **Thursday, Oct. 26:** Internet meets at Gateway. Toby Scott will show how to search for information.

 **Monday, Nov. 6:** HTML, meets at Toby's Office, 6:30- 8:30 p.m. Andy Toth will discuss creating Web Pages with basic HTML. He expects to cover basic page, lists, tables, basic text formatting.

Saturday, Nov. 11: OS/2, meets at Toby's office, 9 a. m.-12 noon. Moderator: Steve Carter. Check the OS/2 Corner on the Web site for advance information.

 **Tuesday, Nov. 14:** Internet, meets at Gateway. Toby Scott will show tips and tricks with MSIE. (Yes, Toby will be teaching at Gateway for this class.)

**Tuesday, Nov. 21:** MS Word, meets at Gateway. Rabia

### **Business meeting and Q&A**

### **By Laura E. Pacheco**

 Our president, George Lakes, brought the business meeting to order.

 Robert Provart, past, past president, said the new edition of "The Secret Guide for Computers" is due back from the publishers on Halloween. Robert ordered three cases (48), which will be available for purchase at the December meeting. However, they will also be available at any SIGs given during November. Keep an eye out on our Web site for further information.

 Craig Ladd, vice president, said Microsoft Windows ME is still scheduled for the December meeting. He is also in the process of scheduling Sony for a presentation. PowerQuest is set up for our November meeting.

 Art Lewis, treasurer (check the TOE for his report) stated that we have received a check from Russ Kalvin, of Inkjet Cartridges, Computer Business Works Inc. for \$91.45 rebate for the 44 inkjet cartridges collected and sent in includ-

ing \$3.45 for shipping and handling. He reminded everyone to save those empty ink cartridges for our continuing fund-raiser. Art also mentioned that 294 APCUG First Edition CDs have arrived and will be on sale for \$5 each.

 Ralph Duchacek, SIG coordinator, said SIGs include MS Excel, OS/2, HTML, MS PowerPoint and the Internet (Searching for information) for the month of October. (Remember that our SIGs are always listed on our Web site, which is especially helpful if you were not at the meeting to receive Ralph's schedule for the current month.)

 John Weigle, TOE editor, said that Arne Markussen's wife has been having severe health problems, so he will not be helping with the printing and publishing of the TOE. John asked that everyone who is submitting anything for the TOE to please send it in early since he will be have to take a lot more time to do it without Arne.

 John also stated that several software writers want club *(Continued on page 6)*

### **More on Enfish Onespace**

*(Continued from page 4)* full screen, he said.

 Onespace picks up appointments from Outlook, and if you right click on an appointment, it displays related information so, for instance, you can see all the e-mail you've sent to the person or that the person sent to you.

 Special windows can be set up to access favorite Web pages, Diaz said, commenting that he has 600 bookmarks but uses only 20 to 25 regularly. They can be set to open every time he opens Onespace.

 You can create tabs for your bookmarks or for Web pages or you can create entire pages for specific projects and include documents, Web pages and any other information you want to. "You can have multiple things going on at one time," he said.

 You can also set up news feeds for key words and phrases you're interested in and set up People pages to bring up all the information on your computer about the person you click on (not to mention Web pages you've found on the person). The program is "taking it (information) from this source and taking it from this source and this Web page and crunching it all together in one space," he said.

 If you want a map to a person or business you're researching, Onespace will take you to Mapquest.com to get it.

 When you first use Onespace, it will take some time to index all the information on your hard drive, Diaz said. The time needed depends on the size of your drive and the amount of information on it but can range from 20 minutes to 7 or more hours. The resulting database takes 1 to 3 percent of the space occupied by your data, not the total drive. Typically, he

said, if 5 gigabytes of a 10-gigabyte drive are full, 1.5 gigabytes to 2 gigabytes of that hold data.

 Tracker Pro was a 16-megabyte program, Diaz said, while Onespace is six and does more. Tracker Pro has been discontinued and is no longer supported, but people who have it can still use it.

 The Onespace search function has a filtering function so you can limit your search considerably, Diaz said. You could create a search to find only documents with the words Elvis, blue suede shoes, Cadillac, Priscilla and .357 Magnum, for instance. "It's pretty fast," Diaz said. "It's a great tool."

 The program is a free download from the Enfish Web site and there are no banner ads or forms to fill out, which raised the obvious question of how the company makes any money. It has a shopping section that comes up only if you ask for it. Enfish is paid every time you use it as a portal to one of the shopping sites.

 In answer to concerns raised by questioners, Diaz emphasized that Enfish doesn't track what you buy or know what users go to specific sites. The sites you go to know you came from Enfish and pay accordingly.

 "We can monitor how many hits they get, but we don't know who they (the hits) are."

 "We're trying to make our money behind the scenes without bothering the user," Diaz said. Enfish tracks where users go so it knows what's important to users, but it doesn't track the individuals, he said. "We don't want to know who you are," he said. "Once we get you to the Web site, we back out. We're a portal to the site."

 Onespace uses Internet Explorer 5, so that must be installed but does not have to be your primary browser. You can

### **More on Q&A session**

#### *(Continued from page 5)*

volunteers to review programs which are available on various company Web sites as downloads. We could run a list of them. We would like to follow through with this if we have volunteers. There are, however, no guarantees on these, since you will be downloading from the Web.

 John Godwin, membership chairman, reported 85 members and 5 guests. He mentioned that he is trying to save the club expenses by sending out renewal notices via e-mail. He stressed how important it is to keep us informed of any e-mail address changes to help save on costs.

 George Lakes mentioned that he had talked to Bill Norton and he is still on the sick list. He thanked Dave Minkin, who has been filling in for him and has done a great job.

 Old business: Revision of the Bylaws: The club requires a quorum of 33.3 percent of the membership available for voting on anything at our general meetings. What we are going to do is bring that percentage down to 20 percent. (Given our membership of 365, it will reduce the required attendance at a meeting from 121 members to 73, approximately). It will be brought to a vote at the November meeting.

 A brass raffle ticket drum and ticket holder have been purchased for our drawings. It will be available at the next meeting. The cost, including shipping and handling, was \$91.46. The additional cost of \$43 just to get it here for our October meeting was prohibitive.

 The club storage was reduced from two 5x5 units to one 5x5 unit, saving us \$12.

George then introducted Toby Scott for the Q&A

#### **Q&A session**

 Toby Scott: You may recall that my cell phone kept going off and I had to leave the meeting early last month. The reason for this was that I had contracted with Verizon to have a cable modem installed at my house.

 They were supposed to arrive between noon and 3 p.m. The first call was to inform me that they arrived at 9 a.m. Figuring that that could happen, I had told my wife where to tell them to put the stuff. By 9:30, it was clear that, unless I went home and stood on their heads real hard, it wasn't going to get installed per instructions. So I left the club in the lurch and I went home to go to battle with the outrageous dragons of Verizon. By 1 p.m., we had everything installed. Unfortunately, we couldn't get anything off of the cable modem; it had no signal at all.

 The installers called the tech support, and they informed me that this is the wrong model of cable modem — you need a different kind of cable modem and they will bring it out in two hours. Sat around until 3:30 and, glory be, it was almost two hours on the dot and the guy arrives at the door. He brings this thing in and unwraps it and it was a brand new Cisco BR900, really nice! The other one was a piece of junk, and I thought "Wow, life is looking up; I have a Cisco!" So they installed it and still no signal. Does some fiddling around and he goes to where the cable comes out of the ground and goes into the

thing and says I don't have enough boost. We have to turn up the boost in the street. I said go do it. He said he didn't have the truck for that. They will be out within the hour. He leaves. He said you would be able to tell when the signal strengthened; the lights will go on down at the bottom. He showed me where.

 I went out and played tennis with my daughter for a while, figuring I'd wasted enough of the day. Came back and the lights were on. So I fired that thing up to look in it and discovered they hadn't given me my static IP address. So I called them and asked what my IP address is. They said I didn't need to know it. (I know where this is going!) I told them that I had this piece of paper that said I am going to have static IP address. They tell me, "All of Verizon's installations are dynamic; we are not doing static IP addresses any more." Asked them when this change took place. They said "yesterday."

 Me: "Let me get this straight, today is the first day of the new regime, right?" Them: "Yep." Me: "This is a three-day weekend isn't it?" Them: "Yep." Me: "How many of your senior tech support people are there?" Them: "None." Me: "Does this seem like the right time to roll out a new system?" Them: No comment. By this time I feel like I am in pretty deep yogurt so I said OK, let's get it up and running.

 First thing he does is tell me to delete my TCP/IP. Me: "I don't think we want to do that. That will delete my network card.". Them: "Oh, no, it will not delete your network card; you have another protocol and it will hold it." Me: "No, I have no other protocol installed, just TCP/IP." Them: "Well, Windows installs two protocols." Me: "Well, yes, but I already deleted one of them.". Them: "So, why did you do that?" Me: "Because, it is not necessary."

 Anyway, I had to add a protocol, delete the protocol, reboot the computer, bring it back up, reinstall TCP/IP, get rid of the netbeui that I installed as a holding protocol and reboot the thing back up again, and it still didn't work. So, he stays on the phone with me and we try 247,521 varieties of ways to make networking work. I tried things he didn't even know about and are not in any of his notes. He came up with some things I have never heard of and still nothing works. We are on the phone for three hours — on and off a bunch of times consulting notes, talking to people and so forth. At 9:30 p.m., he is offline and I try my last little deal and, "Glory be," I come up with an IP number, the lights are blinking, and I get out on the Internet. So he comes back on and tells me he is out of ideas and I tell him it's a good thing because I am on the Internet.

 He said, "Naah. I'll be darned!!" He said, "We rolled this out in California and Florida and there are 14 of us here you are the first one we've got up today!" I said I admired his honesty and he ought to hire me for tech support. He said he was going to school and using this job to pay for it. He told me he was going to be a chef. I told him, "anything but com-

### **More on Q&A session**

#### *(Continued from page 6)*

puters, right?" He said, "Yep."

 Incidentally, that wonderful Cisco cable modem that I had — a week later they had to replace it, it died. But the new one is working; it's gone for almost three weeks now. It's pretty nice, pretty fast and it works OK.

 Member: About two years ago, when they first introduced that, I decided to have it installed. I don't think my experience was quite as bad as yours, but it was awful. Especially, when you are not really, really comfortable with computers. It is not for someone who is a novice. I had to have a group come over to actually hook it up. It shows you how lazy they were — they didn't even put the cable on to my card, which was just unbelievable. About a year later, I disconnected GTE because of the fact that my e-mail account was so small that you get like 15 or 20 messages and they close you down. So I gave up on them.

 Toby: I don't know how many messages I have on mine because I am not using it.

 Member: I had the same problem with AOL and I had to cancel out because they couldn't get it to work.

Toby: You're lucky.

Q: What did you do to get it to work?

 Toby: This is embarrassing; I don't remember. Have you ever worked on a problem and tried 50,000 different combinations — you boot it and you don't think it's going to work? All of a sudden, it comes up and it's working and you said what did I do?

 Q: Is the dynamic to the modem or from your modem to your network card?

 Toby: The dynamic is to the cable modem. That is, my connection to the Internet is dynamic. I have three dynamic routes now.

(End of account of Toby's installation woes.)

 Q: My laptop has a little plug for a TV. So I use the RCA plugs and nothing happened. The user's manual said VGA, but it doesn't say how to basically get your PC to VGA mode so it will go out the port to the TV.

 Toby: First thing is to try the 640x480. You can right mouse click on the desktop and the last tab on the right will let 2000, and when I get attachments from a particular organizayou change the video settings.

 Q: I have HotMail and would like to get my e-mail from MS Outlook or Outlook Express. Can it be done?

 Toby: Sure, as long as you are using one of the more current versions of Internet Explorer. When you do "add mail account," one of the options is HotMail. It's not checked, you just have to look for it when you go to install it. It's one of the options on there. Microsoft owns Hotmail so they've added hooks for it.

 Q: Win98, MSIE 5.0 and Outlook Express: Problem: When I access Windows Media player it reboots system.

 Toby: That's a problem. You have sound, right? Will the Real Video player display? My inclination would be to unin-

stall the media player and reinstall it. If you don't have version 7, I would try to upgrade to 7. It's a long download, but it's a pretty nice program. I have had luck with it.

 (Note: Want to check out your media player? Go check out the iFilm 405 on Toby's Web page. From CIPCUG.org click on Toby's link, then ELetters, then iFilm 405. Unbelievable!)

 Toby: Has anyone seen the little iFilm 405? It's a 3 minute video. This guy is driving down the freeway and he gets this announcement on the radio that they are closing down the 405 freeway by LAX because apparently, there is some kind of problem. The guy is looking around and there are no cars on the freeway. Pretty soon he looks into his rearview mirror and here comes a DC10. He takes off trying to get out of the way and the darn thing lands on top of his car. He essentially becomes the front landing gear. I don't know how they did the visual effects. It's as good as anything you have ever seen in Hollywood. It's very, very well done. There is a cute send up at the end that I won't mess up for you. It's 3 minutes, it's inventive, it's kind of interesting and it's something you can see over the Internet that kind of gives you the idea of what the future might hold for other things and creativity and so on. Those of you who know me know I don't tout cute and funny and amusing. I am pretty much a nuts and bolts kind of person. However, I found that interesting enough that I put it in my newsletter and spend a little time on it here.

 Q: Please explain your comment in the TOE last month regarding no icons on your desktop?

 Toby: I have a really nice screen and if any of you come over to my house, I will show it to you. When it boots up, you have a blue screen and that's it. There is no toolbar, no icons, there is no nothing, and the toolbar, of course, is just the pop up toolbar. That's easy to do. The blank screen you do as an HTML page and you go into Tweak UI and tell it not to put the icons on the HTML page. It's not very tough. You can write yourself your own HTML page. All I did was a blue HTML page with nothing on it.

 Q: I have a question about using Yahoo e-mail, Windows tion and I try to download them, it opens up MS Word but it goes back to the install of MS Word.

 Toby: Your MS Word is not completely installed or it could be a viewer in Word. When you get the file, rather than opening it, download it. Put it on your hard drive. Then work on it locally. That will get rid of three or four layers of possible problems. Something in that file is triggering something in your installation routines. It could be a Corel file and Word wants to install a Corel driver or something like that. Standing here now and talking to you there is no way I could know. It's going to be some such thing like that. You will probably get better error messages and more meaningful dialog with your

*(Continued on page 8)*

### **More on Q&A session**

#### *(Continued from page 7)*

Windows boxes, if you do it locally.

 Incidentally, if there is the tiniest possibility that this thing could contain a virus, and even if it comes from a trusted friend (friends can get viruses and pass them on without knowing it), you are better off downloading it on your hard drive and passing your virus checker over it before you open it.

 In this day and age, I don't think that is a bad safety precaution. I don't open anything from a mail attachment ever at all, PERIOD. It's an extra step, but that's the way I do it.

 Q: Is there a way to find a single file on a Win98 installation CD? My file system checker identified a corrupt file using file find function but did not give any resolve. What other ways are there to try?

 Toby: Win98, but not Win98 SE, has the PowerToys on the CD, which you can install. In the PowerToys there is a thing called CabView. It will allow you to go in and view the cab files. WinZip also has a cab view, if you have it installed. Then you can go in and take a look at the cab files.

 The cab files are either on your CD or they might be in a directory called Win98, or Windows/Options/Cabs. You can go look through there, find your cab files and view them as long as you have a cab viewer.

 A cab file is a Microsoft specialized compressed file like a zip file. There is a whole mess of stuff inside of it. What you are looking for is inside of it so "Search" won't work.

 Q: Windows NT 4.0 Service Pack 4, on boot up, click on My Computer icon, sometimes the resulting active Windows shows large icons and sometimes the desired small icons. If large, I click on View, Small icons, select the one I want. All subsequent active windows have the same problems. If I shut down properly or otherwise, the problem returns unless the window was open just prior to shutdown. How can I make "Small Icons" the default condition?

 Toby: You go into Policy Editor, PolEdit.exe, and go into the view settings and you can change the setting in there. You have to do it for every profile that you log on with.

 Q: (same member) Also, how can I put a link into one folder to go to another (non-hierarchical)?

 Toby: Anytime you want to create a link to go someoptions is create shortcut; take that shortcut and put it in the place you want it to go from to get there.

 Let's suppose you want to be able to get to My Documents from someplace else: You right mouse click on My Documents, click shortcut, you get a shortcut and drag it on ... say, your desktop. Now you have an icon on your desktop that having a problem with my computer." will be a shortcut to My Documents. If you click on it, it will open up My Documents.

 Q: (same member) When I download a patch or an update, where do I put it so that it will be associated and active, i.e. 128 bit encryption for financial transactions?

Toby: Downloading them does not install them. Nor-

mally, what you do is take the downloads, put them into a directory — I call mine Download.

 Because I am paranoid, I run my virus checker on the download directory, and once it finishes, I move the file into a subdirectory of Download called Install. Then I double click on those things and I install them.

 Once you install them, they should be up and going. The 128-bit patch sometimes doesn't take, but it will give you an error message: It was not installed successfully. But if it's installed successfully, I have never known it not to be working.

 Downloading the patch and putting the executable on your hard drive does nothing. You've just downloaded a program, but you have not installed the patch. So you have to actually install the patch.

 Q: If I uninstall AOL, how will it affect my Win98? Should I be aware of something?

 Toby: (After thunderous laughter from the audience.) I will give you a short version of what happens. Take a virgin computer; install Win98 on it. Go catalogue every file in there with the signatures. Then install AOL Titanium 5.0 and only AOL Titanium 5.0 and go back and look at the files. In your Windows directory and Windows systems directory, 220 MS signed files will have changed signature. They will now be AOL files.

 If you want to get rid of them and you go back and just reinstall Windows on top of it, it won't work because AOL gives later file dates and MS won't change later file dates and assumes it is a more modern version of the file and it leaves it in place.

 Jerry McCloud is not here; he was going to write a program to clean them up.

 Actually, you don't need to get rid of all 220 files, although it is probably a good idea. You only need to get rid of, I think, 17 critical files. You have to manually delete them; if you close down your computer after you manually deleted these 17 files, Windows will not boot. You must, while you have Windows up and running, restore those files manually by going into the cab files, extracting them and putting them in your Windows System directory.

place, right mouse click on it in Windows Explorer. One of the \$100 and that's a bargain! I have said this until I am blue in the This is not a fun chore, folks! I will do it and charge face, and you must be sick of me repeating it — if you install your free copy of AOL, it isn't free!! If your time is worth 50 cents an hour, that is a \$200 install.

> Toby is handed a cartoon. Dagwood is sitting at his desk in front of his computer, talking on the phone. He says, "I'm

 The voice on the phone says, "No problem, sir, we will send a technician over right away. He will be there sometime after 4:30 p.m." Asks Dagwood, "Can he come any earlier than that?"

 "I'm sorry sir," says the man on the phone, "but his Mom doesn't pick him up from school until 3 o'clock."

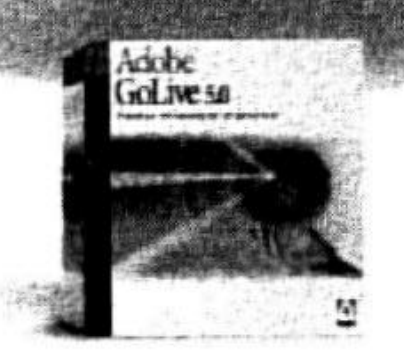

# Adobe<sup>®</sup> GoLive 5.0

### Professional<sub>web</sub> authoring and site management

Adobe<sup>0</sup> GoLive<sup>3</sup> 5.0 software gives you industrial-strength design, production, and management features so you can create professional dynamic-database-driven Weh sites. Tightly integrated with other Adobe products such as Photoshop®, Illustrator®, and LiveMotion®, Adobe GoLive software protects your code from modification and corruption while offering industry-leading site layout and management functionality.

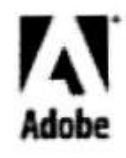

kigei, Miastratur. Lavelabsteen and Photosology are trademarks of Adolfe !<br>Madt and primied in rive USA, Photosod by Merchandlabig Programs

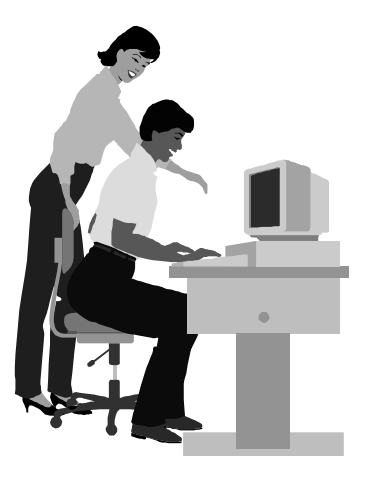

### F1—Your Help Key

*(Revised August 14, 2000)*

### **CIPCUG INTERNET SERVICE**

*(For general Internet and Communications programs, see Communications/Internet)*

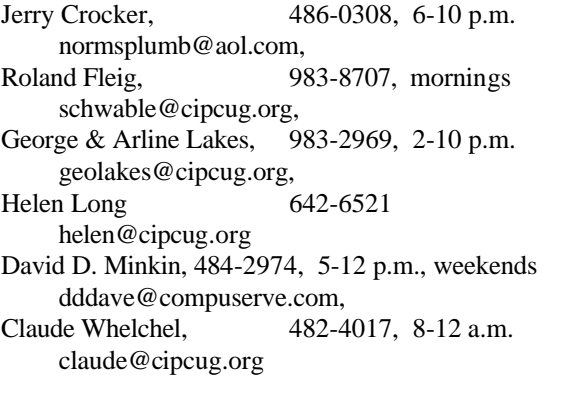

### **COMMUNICATIONS/INTERNET**

 *(See CIPCUG Internet Service Provider for technical support for our Internet Service Provider agreement)*

### **GENERAL INTERNET**

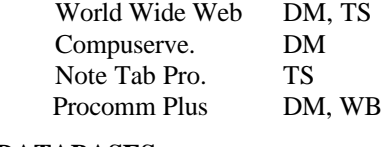

**DATABASES** dBASE. GM

**DOS** RP

### **EDUCATIONAL / CHILDREN** TZ

**E-MAIL**

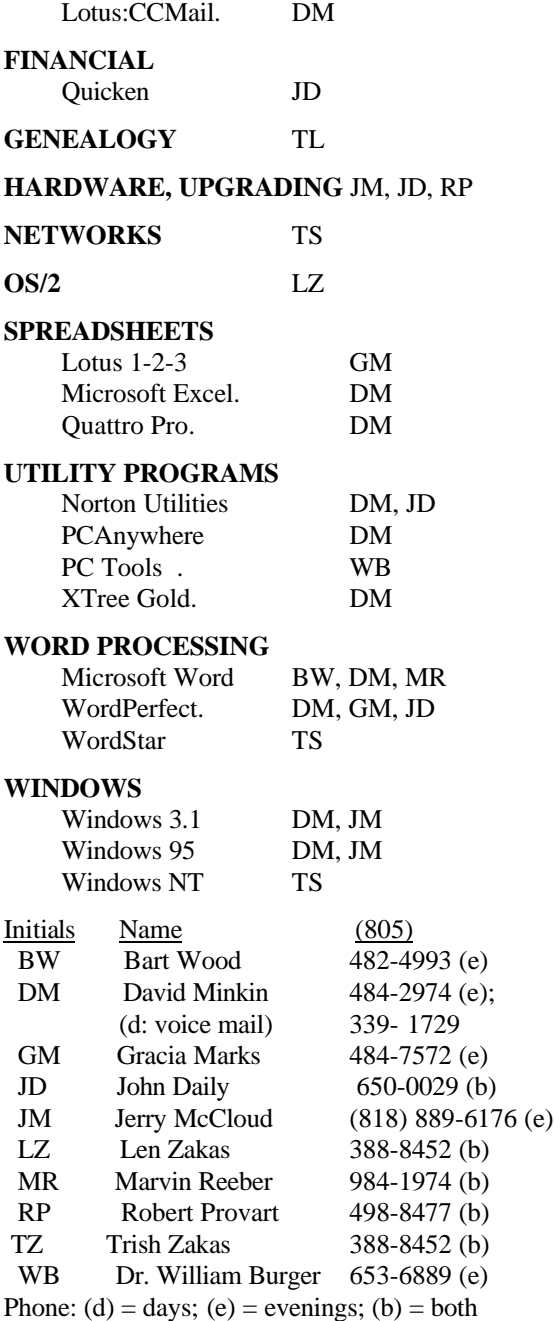

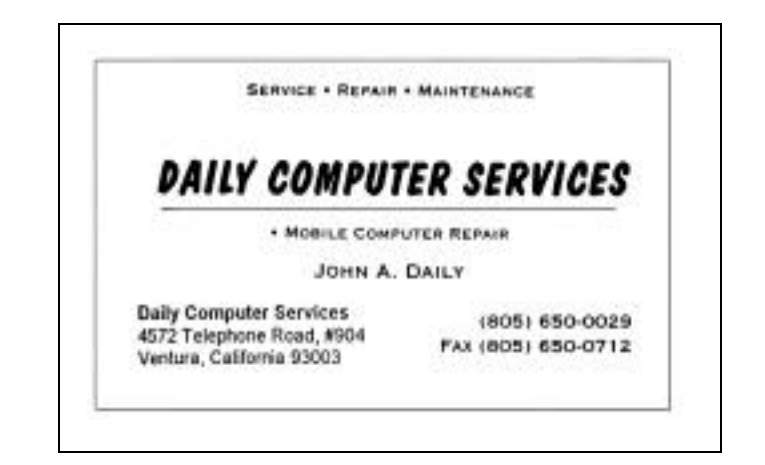

### **MEMBERSHIP REPORT By John Godwin**

Welcome to the following new member Yvonne Hubbard

Total membership: 360

#### **September 2000 renewals due:**

You will receive TOE through November 2000 **October 2000 renewals due:**

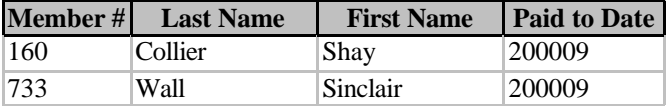

You will receive TOE through December 2000 The renewal dues are \$25 single membership, \$30 for a two

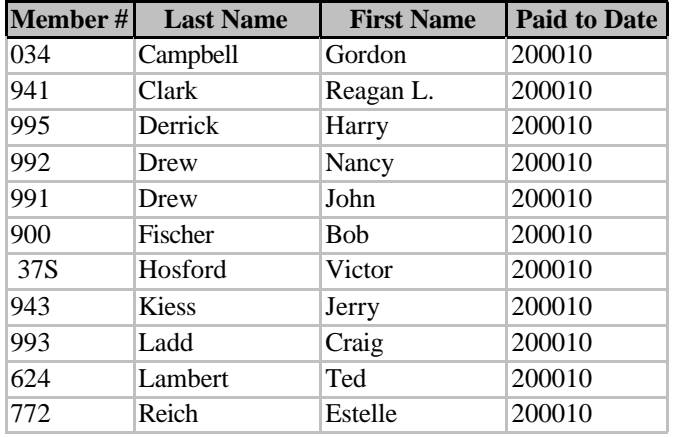

or more family membership. Please send renewal payments to: CIPCUG MEMBERSHIP

P.O.BOX 51354

OXNARD, CA 93031-1354

Or you can make payment at the monthly general meeting.

#### **November 2000 renewals due:**

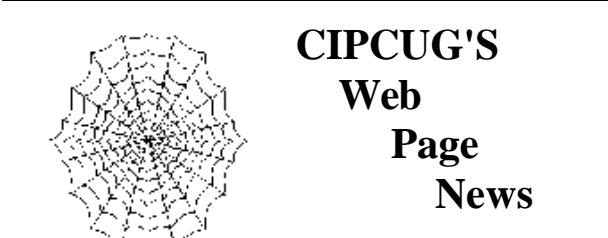

### **By Helen Long**

 I have just finished updating the Q/A page with a raft of questions that Toby sent me. Check it out because there is some very handy information here that just may be the answer to a problem you have been trying to solve.

 We have had a message from Ronnie Ray, one of our charter members who moved from our area. Some of you

You will receive TOE through January 2001

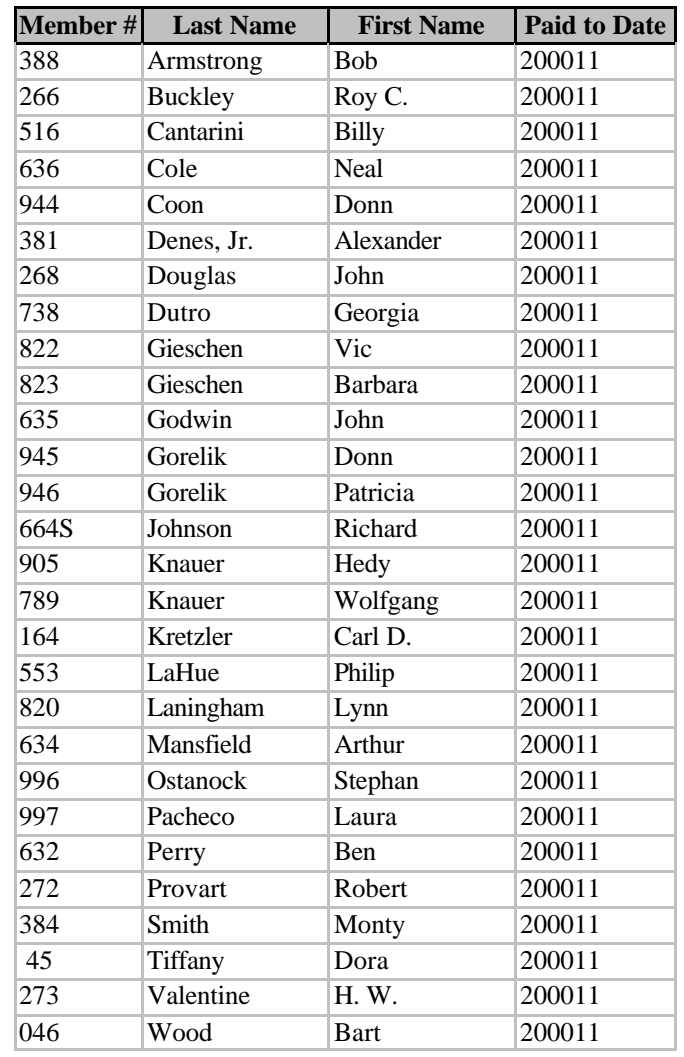

may remember Ronnie. He has forwarded four pages of useful URLs. Some of them just might be something that would interest you. Such headings as SENIORS, UNIX, LINUX, FINANCE, SCI-FI, GOVERNMENT, RELIGION, CARS, etc. You name it; it could be located on this site. There are over 150 links on this page. I will list it under Ronnie Ray's FRIENDLY LINKS.

 Our ISP service has been clicking right along with no problems. I am making almost daily revisions on our club's Web site and have never had a problem getting online, and I certainly have never been booted off. The fact that we have two different telephone numbers that we can log on to should be a big help. Check out the Tech Support page under CIPCUG ONLINE in the TOE.

*(Continued on page 12)*

### **Here's what's on the APCUG CD**

### **By John Weigle**

<jweigle@vcnet.com>

 As President George Lakes notes in Command.com, the CDs from the Association of Personal Computer User Groups (APCUG) have arrived and are available at meetings for \$5 each.

 In addition to the programs, the CDs contain information on the value of user groups and APCUG. The CDs are in the form of a Web page so you'll need a Web browser to use them, but since Windows comes with Internet Explorer built in, that shouldn't be a problem for anyone.

 The programs are a mix of freeware (use as long as you want at no cost), shareware (test for a limited time and pay for it if you like the program) and demonstrations of some commercial programs. In addition to the software, the CD has information about the value of user groups, the benefits of AP-CUG and a computer glossary.

 The CDs would be wonderful stocking stuffers for your computer-oriented friends or for that friend who's getting a new computer for Christmas.

 Speaking of stocking stuffers, Robert Provart has again ordered several boxes of "The Secret Guide to Computers," which has sold well each year to novices and experienced users. Watch for them in December.

 The APCUG disk has an alphabetical list of the software, and clicking on any program takes you to a list of all similar programs.

Unless I missed it, however, there is no single list of all the programs by category, which would also be useful, so this one had to be prepared by clicking through the alphabetical list to find all the related programs and then sorting the list.

 Look it over, and have your money ready at the next meeting.

 The CD contents, using the categories on the CD: **Anti-virus scanners:** Antiviral Toolkit PRO v131, Antiviral Toolkit PRO-DAT3.0.129, F-Secure AntiVirus 4.07, F-Secure AntiVirusDAT, McAfee DAT- 4080, McAfee Viruscan-4.0.3, Norton Antivirus DAT-0526i32, Norton Antivirus2000-6.0, Panda Antivirus Platinum 6.16.00, Quick Heal 5.24.

 **Audio:** Cdex 1.3 beta, Cdex Manual, maplay 1.a, PC DJ Phat, Spectrogram 5.1.6.

 **Audio composers:** Anvil Studio-2000.05, Total Recorder-2.2.

**Bookmark utility:** A1-Visual Contact 1.45.

**Browser searchbot:** Copernic 2000-4.5.

 **Browsers:** Internet Explorer 5-5.01, Netcaptor 6.02 Beta3, Netscape Communicator 4.73, Netscape Navigator 4.08, Opera 4.0 Beta3.

**CD Players:** CD Player Maximus 3.4,

**Chat - IRC:** PIRCH 98-1.0.1.1190, MIRC-5.71.

 **Chat - Messengers:** AOL Instant Messenger 4.0, ICQ for Net meeting, ICQ 2000 Beta-v4.31, ICQ Plus 2.04.

 **Clip Board:** Classic Clipboard 1.20x, Clipboard Magic 2.2.

 **Compression utilities:** Aladdin Expander 5.0, Arjfolder 3.10b, Free Zip 1.4.8, Install ZIP 1.4, PKZIP for Windows 2.70, Secure 2.0, Win Ace 1.31, Win RAR 2.70 beta 2, Winzip 8.0, Winzip Self Extractor 2.2, Zip Central 2.06.

 **Desktop:** Cob Shell Plus, Desk Sweeper 2.0, Desktop Architect v2.0 Beta 5, JS Wallpaper, JS-Pager-Virtual-Desktop, X-Desktop V 1.4.

 **Diagnostic tools:** Modem Monitor Graph 3.3. **DNS Lookup Utilities:** Simple Lookup 2.1. **Download managers:** Get Smart 0.9-Build-12.

*(Continued on page 14)*

### **More on CIPCUG Web page**

#### *(Continued from page 11)*

 The old GARAGE SALE page has been redone back to its original use. I know many people have been updating their equipment, so let's try to empty the old stuff out. If it seems too outdated and you want to give it away — hey, there's nothing wrong with that — advertise it on the Garage Sale page. Maybe you will find a home for it. If that doesn't get some action, I may retire it for a while.

 Gary Smith has just added his home page to the Club Members' Home Pages, and he has done a very impressive job. He has a Boeing 747 taking off that really made me feel like I was onboard and going to Hawaii with them. He has some neat backgrounds that add interest and pizzazz. David Minkin has updated his Jewish Family Services page, and it has a whole new look and sound. Nice going, David, it looks sharp and clean. Have a look at the Club Members' Home Pages and see what our club members are doing.

 Don't forget to check out the door prizes available at each meeting at the bottom of the index page to the club's Web site. When you bring the page up, be sure to move to the bottom of the page. We have some real neat offerings this time. An Epson Stylus 440 Inkjet printer, Microsoft Plus 98 for Windows 98, 2CoolPC, and Microsoft Flight Simulator. These things total over \$250 street value. The way to win one of these gems is to buy the door prize tickets at \$1 each or six tickets for \$5. These prizes are available to club members as well as guests.

 Jerry Crocker has sent me a raft of pictures and the photo pages are due for an update. I hope to have them up by the time this newsletter is out. Have a look!

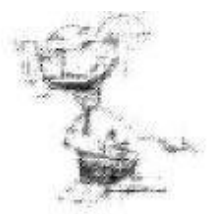

## **BEGINNERS CLASS**

**OCTOBER 2000** 

Mike Strecker - roostermike roosterm@gte.net

### **GOOD NEWS!**

### The Beginners class now has access to the Clubs new projector, this has definitely brought us out of the stone-age and signifies the demise of the infamous green chalk board!!!

### THE NEW WINDOWS MILLENNIUM EDITION

In last menths class the question was asked, "should I upgrade to the new Windows ML?" Here are the reasons Microsoft thinks you should! We will cover some of the following information in class.

#### Import and edit your home mavies:

Put yourself in the director's chair, lorport and edit video from your analog or digital camender. Then splice scenes easily or add graphics, narration, and musical serves. When you're done, Windows Movie Maker helps you share your creation with friends and family via e-mail or on a Web site.

#### Mave your photo callection from a shoebax to the Web

Working with photos in Windows Me is a stup. As soon as you connect your digital camera to your computer, Windows Me displays a helpful wizard that makes it easy to import and store your digital images. Then use the new "My Pictures" folder to browse thumbrails of your photos, calarge them to show more detail, or even arrange the images in a slide show. Whatever you eventually create, you can share in e-mail or on the Web.

#### Archive and index your favorite music

Windows Me offers the first fully integrated digital media experience, giving you the power to create and index a library of CD-quality audio files that you can store on your computer. Windows Media<sup>rm</sup> Player also makes it casy for you to watch and listen to streaming multimedia content, including a vast catalog of Internet radio stations. You can castomize your fistening experience by choosing visualizations that move in rhythm with the music, or by changing the player's appearance by assigning it a new "skin."

#### Protect your critical files

Windows Me wen't allow your critical system files to be deteted or altered, either by accident or by a malicious virus or rogue amplication.

#### Revert your compater back to normal

If anything ever goes wrang on your computer, System Restore can roll your system back to the state it was in when all was well. Whew!

#### Find the answers you need

The improved Help and Support area in Windows Me integrates help for your computer, operating system, and software programs into ene location. Get the help you need faster, with better, casier-to-read troubleshooting menus.

#### Link vour household's computers

Hooking up all the computers in your household is a breeze with Windows Me. It automatically detects and shares available resources, such as printers and folders, on your home network.

### Contact friends and co-workers more efficiently than ever

Outlook Express, MSN\* Messenger Service, and NetMeeting work together to make communicating easier and more efficient. Log on to the Web from virtually anywhere in the world and check e-mail, chat with friends, or conduct a live meeting.

### **More on APCUG CD contents**

*(Continued from page 12)* **E-mail clients:** Eudora Light 4.3, Eudora Pro 4.3.0, Outlook Express 5.01, Pegasus 3.12c. **Extras:** Cob Biorhythm, Cob Cards.dll, Free Bible 1.3.0, Gravity Box World View, Mortgage Wizard Plus V6.0, Nutrition Facts, Read Please 2000, Win Ebook Compiler, Win Ebook Viewer. **Fax:** Fax Link 1.5, Message ASAP 3.1.8. **File managers:** Fm Edit 98, Magellan Explorer v2.2 Adware, Set File Date 1.0, Super Cat, Viewer for Excel 97/2000, Viewer for Word 97/2000. **Firewalls:** Win Route Pro 4.1. **FTP and Archie:** Bulletproof FTP 1.21, Coffee Cup Direct FTP 4.0, Coffee Cup Free FTP 1.0, FTP Commander 2.1, Magellan Explorer 2.2 Shareware, WS-FTP LE 5.06, WS-FTP Pro 6.05. **FTP servers:** Fdaemon 3.3, FTP Serv-U 2.5e, WAR FTP Daemon 1.70 beta 1. **Games — Action:** BZ Flag 1.7d-Build 9. **Games, jokes:** Ace Talking Jokes & Quotes, Arasan, Cob Jacks. **Graphics:** Cob Icon 2.0, Cob Paint, E-Icons 3.07, Firehand Lightning II, Firehand Ember Ultra , Glpro 8 Trial, Free-View 1.1, Image Forge 2.7 Freeware, Image Forge Pro 2.8, Label Creator 2000, Label Creator 3000, Movies 11 Lite, Primus, RGB to HEX 1.1a , Slide show - graphics, Satori-Photo XL, Ulead Photo Explorer 6.0. **HTML:** Cob Fix It. **HTML advanced editor:** Arachnophilia 4.0. **HTML color picker:** Color Picker 1.7. **HTML Text Editors:** Edit Pad 3.5.1, Note Tab Light v4.82. **Image Animators:** Gif Movie Gear 2.63, Ulead GIF Animator LE 4.0. **Image editors:** Graphic Workshop 2.0a, Morfit 3D World Builder III 3.6, Paint Shop Pro 6.02, Ultimate Paint 2.46. **Image viewers:** ACD See 3.0, Acrobat Reader 4.05, Irfan View 32-3.21, Xnview 1.14. **Internet:** Champion Launcher, Cob IP, Gooey 2.1, Melb PC's Internet Service, Stay Connected! v2.5, Surf Saver. Internet Phones: Internet Phone 5.01 beta. **IP Posters:** Here 1.1. **Language:** Babylon Lite, Vocabulario, Vocabulario Vocabulary Italian, Vocabulario Vocabulary German, Vocabulario Vocabulary French, Vocabulario Vocabulary Spanish. **Libraries:** Java Runtime Environment 1.2.2-001, Microsoft Direct X 7.0, REBOL-2.2.0.3.1, Visual Basic Runtime Library 5.0, Visual Basic Runtime Library 3.0, Visual Basic Runtime Library 4.0. **Miscellaneous audio:** Audiograbber 1.62. **Modem Sharings:** Win Gate 3.0.5. **Movie viewers:** Quicktime Player 4.1.2, Full Motion Video 3.0 Beta. **MP3:** DJ 2000-1.20, Media Wizard-4.55, MP3 CD Maker 1.21, MP Action Rip 'n' Coder 1.2, Sonique 1.51, Win Amp 2.64. **Networking:** Neo Trace 2.12a. **News reader:** Free Agent 1.21. **Offline Browser:** Teleport Pro 1.29. **Organizers:** Action Outline Light 1.6, Art Plus Easy Noter 2.5, Information Manager v1, My Corkboard, Red Box Organizer v3.1, Visual Calendar Planner v4.5, Visual Day Planner v7.0. **Print utilities:** Print Folder 1.1a, Print Folder Pro, Printthis-now 4.0. **Screen capture:** 20/20.2.2.1. **Security:** Idcide Privacy Companion, Proxomitron, Proxomitron w/o Installer. **Telnet:** CRT 3.1 Beta2. **Text editors:** BK Replace Em, Cg Edit, Cob Case, Cob Pad, Cobpad Plus, DomiNOTE, Net Pad SE, Note Tab Pro, Pad 2.5, Pad 2.7, Tex Rep 1.1, TxE 8 Beta 4, Ultra Edit-32, Xpert WoRD v3.20. **Time:** Cob Bell, JS Time, JS Time Sync. **Utilities:** Add/Remove Pro, Cache Man 3.8, Clip Mate 5.1.11, Easy Cleaner, Memory-Trax, Modem Booster v2.0, Ram Booster V1.6, Start Menu Tweaker, Tweak-All 1.2.3, Windows Administrator 3.b+, Win Rescue 95 v9.18, Win Rescue 98 v4.18, Win Rescue 2000, Win Rescue NT, Xteq-X-Setup, Xteq-X-Setup Read-me, Yankee Clipper Plus 1.91. **Web accelerators:** Accelerate 2000-1.0, Download Accelerator Plus 3.9.0.8, I Speed 2.7.3. **Web Cams:** ICU II 3.10, Microsoft Net Meeting 3.01. **Web servers:** Sambar Server 4.1 beta 1.

Just in time for the holidays! Available in November: the APCUG CD-ROM, \$5 each Available in December: "The Secret Guide to Computers" new edition More benefits of your CIPCUG membership

**Jukebox:** Music Match Jukebox 5.10.0118.

### **Programs looking for reviews**

 Several companies have asked if we'd be interested in reviewing their software. Here are some details. If you're interested in reviewing any of the programs, let editor John Weigle know and he'll forward the full requests and passwords needed (if any).

 ClickBook 2000: Sheri Paddock, director of marketing at Blue Squirrel, would like us to interview ClickBook 2000, which her message describes this way: The program, released in December 1999, offers 20+ new features. It is a powerful yet easy-to-use printing utility that automatically rotates, reduces, and realigns files to print double or single sided books, business cards, day planner pages, wallet booklets, brochures, greeting cards, catalogs, microfiche, and more. ClickBook helps users scale, rotate, and duplex digital photos, favorite on-line content, or other critical information into 40+ mobile and convenient layouts. Users can even design their own custom layouts, and save up to 70 percent in paper costs! More information may be obtained at <http:// www.clickbook.com>.

 My Favorites: inKline Global Inc. announces the release of My Favorites 1.0 for Windows 95/98/NT/2000. The shareware product is classified as a Browser Utility/Browser

Tool/Browsing Companion. More information may be obtained at <www.inklineglobal.com/>. With My Favorites, you can automatically launch your daily Web sites with just one click. You can leave your computer, go have your coffee and come back to your PC with all your Web sites ready for you to look through. This browsing companion also personalizes the way you view each Web site, with each Web site having its own unique browser size and location on your screen. It refreshes Web sites for the latest information and customizable fonts and font size and much more.

 RedBox Organizer 4.0: Another product of inKline Global Inc., Red Box is personal information manager/planner/calendar for Windows 95/98/NT/2000. It's shareware and the price is \$39.95. The product information URL is http:// www.inklineglobal.net/products/rbo/. The file is rbo40.zip and the file size is 2,650,956 bytes/ 2589 KB/ 2.52 MB. Download Link #1: ftp:// inklineglobal.net/win32/rbo40.zip. Download Link #2: ftp://inklineglobal.org/win32/rbo40.zip. Download Link #3: http://inklineglobal.net/ n32/rbo40.zip. System Requirements: Intel platform 486 processor and above, 8 MB RAM, 5 MB free space. Application description: Organize your daily activities with the usual calendar, planner, reminder, to-do, sticky notes and power-packed tools like expenses tracking and

easy reports in a 3D interface. The program can quick-launch your e-mails, browser, Web addresses or other programs and has a phone dialer that dials your contacts. You can keep a conversation log and publish your activities on the Web with its Web Publishing Wizard too.

 Netscape 6 pre-release 3: This message was sent to Netscape users. Remember, however, that this is a beta version, and beta versions may well have bugs that will create problems for your system. It's available at <www.netscape.com>. The company says Preview Release 3 features an updated version of the Modern theme, one of the several optional new looks. If you prefer, you can still choose the Classic theme that looks more like Netscape's earlier browsers, instead. An Address Book Sync feature, lets you synchronize your Netscape 6 personal address book with your Netscape WebMail address book, then access your contact information on the Web, using any browser. My Sidebar has added a Calendar tab to help you manage your business and personal life, plus one called Netscape, which delivers news updates to your desktop throughout the day. It's available for Windows, Linux and Mac OS operating systems.

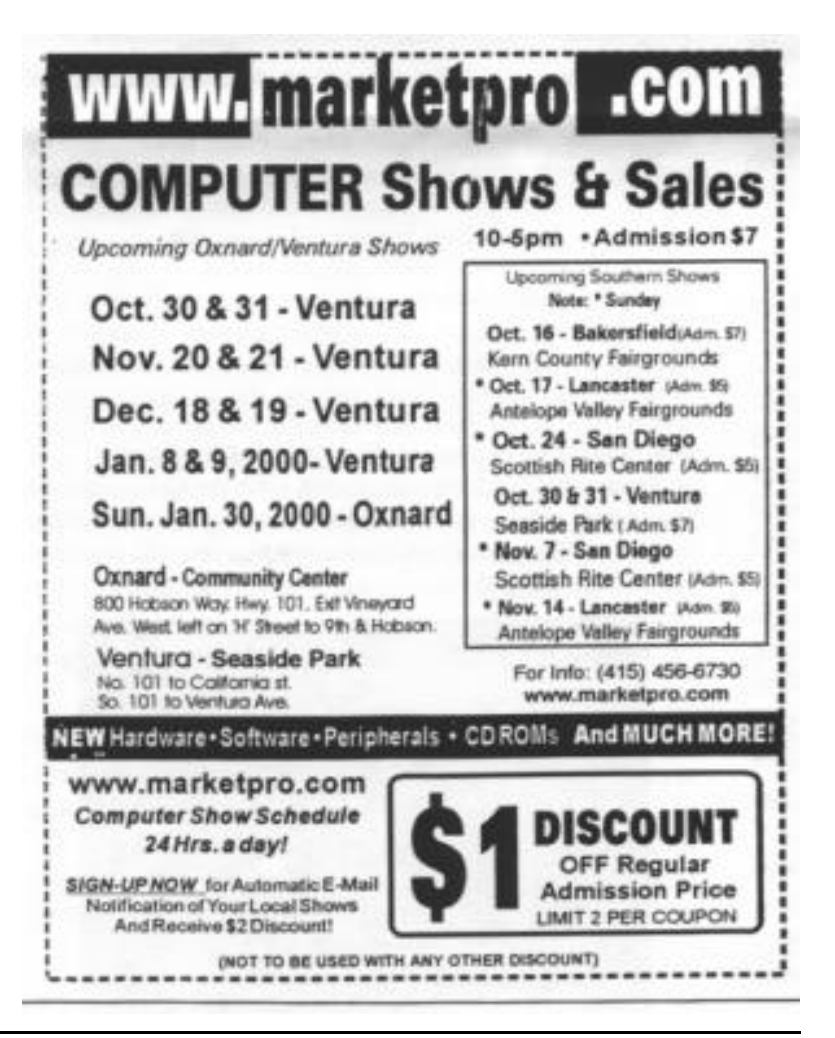

### **Bookmarks: Need online help for your computer?**

 This list was posted to an Association of PC User Groups (APCUG) mailing list by Lowell Shatraw <lmshatraw@uswest.net>, a member of the Computer Users Group of Greeley in Greeley, Colo., where he is the Web board tech moderator, CUGG HOSIG moderator, CUGG BSIG moderator, and User Groups Co-Coordinator. He explained:

 "Although I normally only send this to the CUGG HO-SIG members, I thought since there are many useful utilities that all UG members would benefit from them. The new ones are now being identified with a "\*" at the beginning of the line. A new addition for this issue, FREE ISPs and another called DIAGNOSTIC tools and utilities."

### **Building a PC**

 These Web sites tell you — and some also show you — how to do it. These are not just book reference sites to get you to buy a book about doing it. And they are NOT sites selling the components.

 http://sysopt.earthweb.com/guides.html http://www.motherboards.org/build.html

http://www.pcmech.com/build.htm

http://www.pcmech.com/fmcc.htm

http://www.verinet.com/pc/

 http://www.hardwarecentral.com/hardwarecentral/ tutorials/109/1/

http://www.sysopt.com/buildpc/

http://www.waterwheel.com/Build\_A\_PC/build\_PC.

htm

 http://www.tech-advice.freeserve.co.uk/ http://www.freeyellow.com/members4/hansworse/ http://home.clara.net/hjongste/pcbuild.htm

### **Definitions**

\*http://www.netlingo.com/

 http://www.vicomsoft.com/knowledge/reference/ firewalls1.html

 http://msdn.microsoft.com/library/default.asp?URL=/ library/ddkdoc/ntddk/16issues\_10.htm

www.netlingo.com

http://www.abit.com.tw/english/techterm/io.htm

 \*http://kresch.com/exts/ext.htm (Learn about any file extension)

 \*http://www.wotsit.org/search.asp (Same as above and more)

### **Diagnostic, Utilities and Other tools**

 \*ftp://ftp.bke.hu/pub/mirrors/sac/utildiag/diag447.zip / (Benchmark, diagnostics, more)

 \*www.dc.ee/files/utils/cachchk4.zip (Test motherboard)

\*starlightmusic.net (Hardware diagnostic)

 \*www.xosl.org (Extended Operating System loader boot manager)

 \*www.andmevara.ee/toomas/download/bm.htm (Boot manager)

\*http://members.nbci.com/Zeleps/ (Free partition re-

sizer)

 \*http://odi.webjump.com/prog/lfn/index.htm (Long filenames in DOS tools) \*http://odi.webjump.com/ (Other tools from ODI) \*www.uwe-sieber.de/umbpci\_e.html \*www.acerperipherals.com/ss\_download/apicd214.exe (Generic CD ROM driver) \*http://www.hszk.bme.hu/~gb002/sac-utildiag.htm (Hungarian site with English Utilities) \*http://www.uwe-sieber.de/util\_e.html \*http://users.evitech.fi/~jarnomn/ \*http://www.geocities.com/SiliconValley/Lakes/1401/ softlib1.htm \*http://www.filelibrary.com/Contents/DOS/54/20.html \*http://www.netbiz.net.au/ftpmenu.html **Dictionaries and Encyclopedias** \*http://www.cybergeography.org/ \*http://www.cybergeography.org/atlas/atlas.html http://www.bigplanet.com/internet/glossary/P.html http://www.techweb.com/encyclopedia/ http://www.pcwebopedia.com/ http://www.currents.net/resources/dictionary/ http://www.whatis.com/ http://home.xnet.com/~danjo/classic/

### **DOS**

\*http://www.opus.co.tt/dave/index.htm

\*http://www.dc.ee/Files/Utils

\*http://www.easydos.com/

\*http://home.nikocity.de/horst.muc/int/horst.htm

(Batch utilities; explore the other links at the bottom of the

page once you get there for other DOS utilities)

\*http://jpsoft.com/

\*http://www.winmag.com/columns/explorer/2000/16.

htm (Creating a boot DOS disk)

 \*http://www.winmag.com/columns/explorer/2000/15. htm (An article that will be available for a limited time)

The following URLs are taken from Fred Langa's arti-

*(Continued on page 17)*

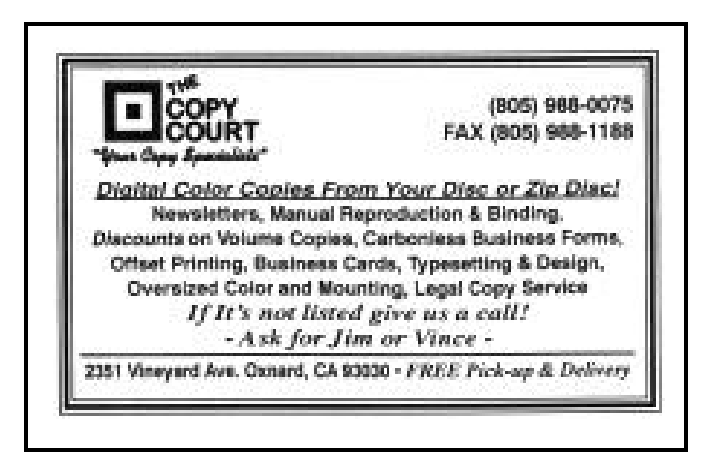

### **More Bookmarks for online computer help**

*(Continued from page 16)* cle of July 17, 2000, shown above. Repair Your Broken Windows (Many DOS Tools) Part 1: http://bbs.winmag.com/columns/ archives/1998/012598/monday/column.htm?frames=no Part 2: http://bbs.winmag.com/columns/ archives/1998/020198/monday/column.htm?frames=no Part 3: http://bbs.winmag.com/columns/ archives/1998/020898/monday/column.htm?frames=no By the Bootstraps: http://www.winmag.com/columns/ explorer/1999/1011.htm A Bevy Of Boot Disks: http://www.winmag.com/ columns/explorer/1999/1025.htm Curing Sloooooooow Restarts: http://www.winmag. com/columns/explorer/2000/08.htm DOS' Coming Demise?: http://www.langa.com/ newsletters/2000/2000-06-08.htm#3 Cleaning Up Temp Files: http://www.langa.com/ newsletters/1999/sept-27-99.htm#temp More On Temp File Deletion, Part 1: http://www.langa. com/newsletters/1999/sept-30-99.htm#temp1 More On Temp File Deletion, Part 2: http://www.langa. DOS Really \*Is\* Dead: http://www.langa.com/ newsletters/1999/oct-7-99.htm#dos Many System Cleanup Tools: http://www.langa.com/ newsletters/1999/oct-4-99.htm#wow By The Bootstraps...: http://www.winmag.com/columns/ explorer/1999/1011.htm Interesting DOS Apps: http://www.opus.co.tt/dave/ index.htm The EasyDOS Internet Guide to DOS: http://www. easydos.com/ Software Command-Line "Switches": http://www.langa. com/newsletters/2000/2000-06-05.htm#3 Sneaky DOS Shortcuts: http://www.langa.com/ newsletters/1999/sept-20-99.htm#dos System Setup Secrets: http://www.winmag.com/ columns/explorer/1999/0831.htm Confusion About The Coming "DOS-less" Windows http://www.langa.com/newsletters/2000/2000-06-12.htm#7 The DOS Help System: http://www.langa.com/ newsletters/2000/2000-06-15.htm#2 Death To Batch Files! (Scripting Alternatives): http:// www.langa.com/newsletters/1999/Jan-4-99.htm

> DOS and DMA: http://www.langa.com/ newsletters/1999/dec-9-99.htm#2 *(More next month)* Print Folder Contents

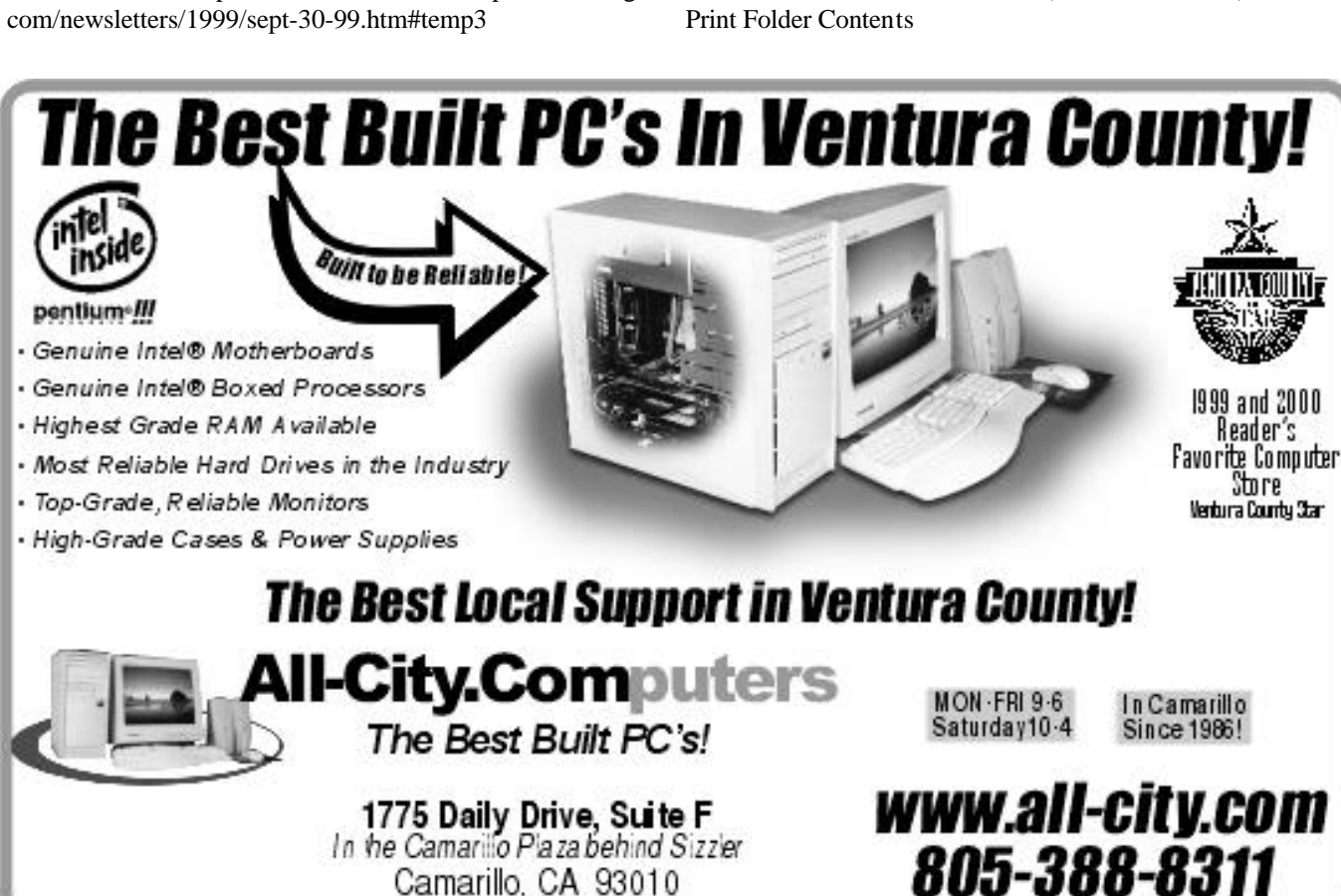

com/newsletters/1999/sept-30-99.htm#temp2

More On Temp File Deletion, Part 3: http://www.langa.

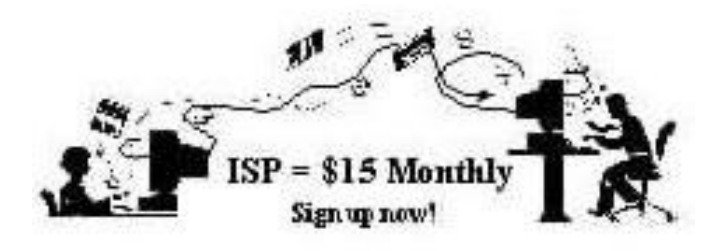

**A**re you tired of looking at all the ads on your free Internet or free E-mail Service? Are you looking for a reliable ISP at a reasonable price? How does \$15 per month plus \$15 processing fee sound to you? You will also have the advantage of a special DOMAIN name, however, it may not be a name of your own choosing. It is the name of the club that provides this service to it's members; CIPCUG.

 To sign up, contact one of the clubs Techies on the F1 — YOUR HELP KEY (page 17 TOE) listed in the right hand column under CIPCUG ONLINE — Tech Support. Call one of them you may know or one in your area and they will be glad to provide you with the details necessary for signing up. Checks should be made payable to CIPCUG and forwarded to Treasurer, % CIPCUG, P. O. Box 51354, Oxnard CA 93031. Don't forget to include the \$15 set-up fee to your first sign up check. You may make payments in three month, six months or annual increments. (Renewals can also be mailed to Treasurer, just be sure to mention the dates that your check is to cover).

 We have changed our ISP provider to ISWest (Internet Specialists West) which is a major regional carrier. As in the past, CIPCUG will provide tech support for our own club members. There is no program to install, you will be making use of the programs that are already on your computer. If you are the least bit timid about setting up your computer a club member will be glad to come to your house and make the necessary set up arrangements. How many ISP's do you know who will do this? Our agreement will also give you a 5 MB Web Page allowance.

 We have undergone a rather painfull change in our ISP and we think we have all the bugs worked out. We have been up and running for several weeks now and hopefully we will not have any major problems in the future.

 If you have any questions, please don't hesitate to call any of the Tech Support team and they will either answer the questions or find out the answers for you.

### **CIPCUG ISP SERVICE**

### **CIPCUG online service**

 See the ad in the adjoining column for numbers to call to sign up for the service. This is additional information you will need to set up your connection and get your e-mail. The ISP service fee is \$15 per month plus a \$15 registration fee. All ISP checks should be made payable to CIPCUG and mailed to Treasurer, CIPCUG, P.O. Box 51354, Oxnard CA 93031.

**The settings for e-mail are:**

 POP3 = compaq.vcmail.net Return Mail SMTP = compaq.vcmail.net

 Be sure to use periods and not commas between each set of numbers.

 **Usenet Groups:** Users who want to subscribe to Usenet groups can enter "news.iswest.com" into Outlook Express, Free Agent or whatever you are using for Usenet.

 **Web Page Settings:** For those of you who have/want Web pages, Web sites are not automatically created, so you must ask us to create the space. Once it's created, you bring up your FTP client and indicate HOST NAME: cipcug.org (no username after) with your regular username and password. You will be dropped automatically into your private directory. People who want to visit your site will enter <www.cipcug.org/your-username> in their browsers to see your work.

**Hosts file:** If you are having trouble reaching cipcug.org (or any other site), you can improve reliability by editing your Hosts file in your main Windows directory. Most systems have a Hosts (no extension) file, but if they don't you can easily create one with Notepad or another text editor. All you need in one is the URL of the site followed by the IP address. All you need in your Hosts file is the two lines below:

cipcug.org 207.178.198.122

 CIPCUG.ORG 207.178.198.122 Make sure the file is saved in C:\Windows (or wherever your Windows

is installed) with no other text, and it will speed up your access to CIP-CUG as well as get around Internet tables that are still pointing to the wrong site.

 **Phone numbers:** These are the phone numbers in the 805 Area Code to reach ISWest:

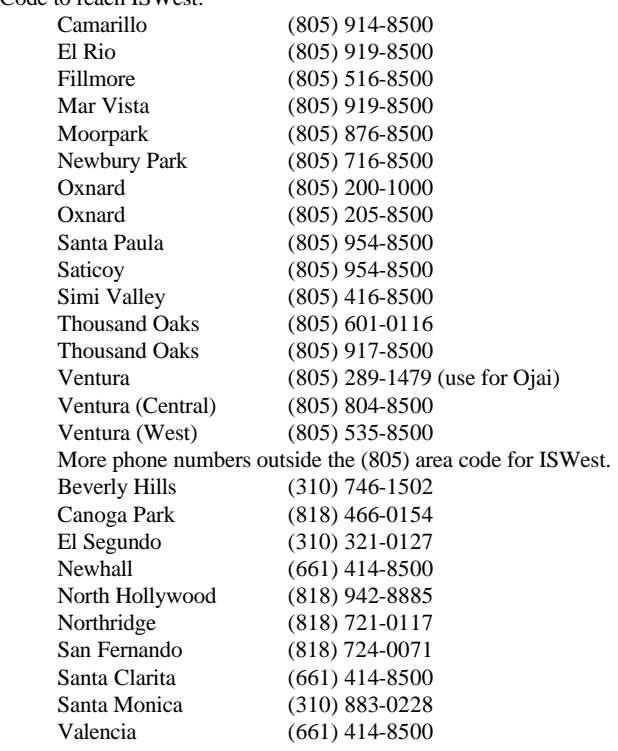

### **Editor's corner: Value of volunteers**

 As I noted at the last meeting, Arne Markussen has bowed out of his role as TOE publisher because of his wife's health problems. When I took over as editor, I said I didn't want to try to produce the newsletter, too, because I was still using a dot matrix printer and I feared the output wouldn't reproduce well. I have since bought an inkjet printer (thank you, Toby), so that problem has been solved.

 Working with Arne has been a pleasure. He relieved me of several additional hours of work per month as editor (if you've never put together a 20-page magazine in Microsoft Publisher, you can't imagine what's involved — I've done a six-page newsletter for another club, and that takes long enough). On the other hand, I'll now have total control over article placement and looks, so you'll be seeing some changes — some of which appear in this issue — as I gain more confidence and abilities.

 I wish Arne and his wife well. They've both been more than pleasant as I've worked through my first few years as editor. And they have a wonderful view from their hillside condo.

 Arne's resignation gives me another opportunity to emphasize the value of volunteers to CIPCUG (and all groups like us). We would not be where we are today if we hadn't had people over the years to handle the question-and-answer session at meetings, prepare the newsletter, run the Web page, sit at computer shows and recruit members, sell ads for TOE, fold and mail TOE, fill the elected and appointed positions and lead Special Interest Groups. Then, of course, there are the people who haul material to and from meetings, sell raffle tickets and do the many other jobs that keep CIP-CUG alive and well.

 If you'd like to help — join the leadership clique, so to speak — you'll be amazed at how easy it is to do so. All you have to do is ask President George Lyon or any other board member. We can always find jobs for those willing to do them.

\* \* \*

 Also, writers are always welcome. I have run some articles from outside sources if they're especially interesting or useful, but I'd generally prefer to fill the pages of TOE with just club-prepared articles, letters, hints, tips — and even complaints. We have a couple of people who contribute lots of articles (and I thank you very much), but I'd like to see more from other members, too.

 We all have a favorite program, a tip we learned a long time ago, a favorite Web site or a way we've solved some problem. Why not share these with other members?

 If you want to try you hand, send me something via email or on a disk (either one saves me from having to retype it) and become a published writer.

 As always, comments on TOE are always welcome so I know what you like and don't like.

Send them to me at <*jweigle@vcnet.com*> or give them to me at any meeting.

 **-- John Weigle, editor**

### **Treasurer's report**

September, 2000 9-1 to 9-30

#### **Income**

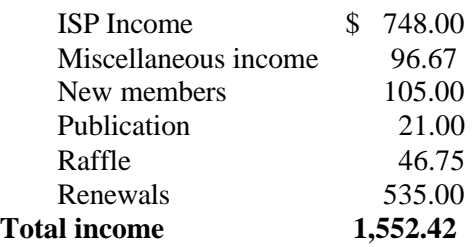

#### **Expenses**

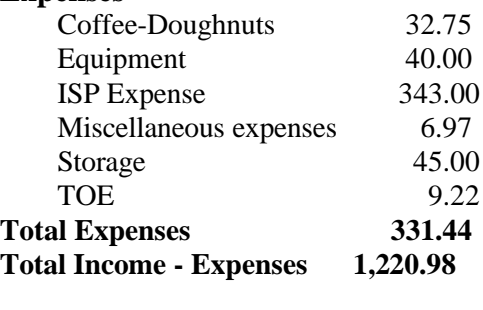

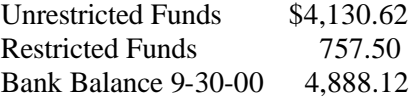

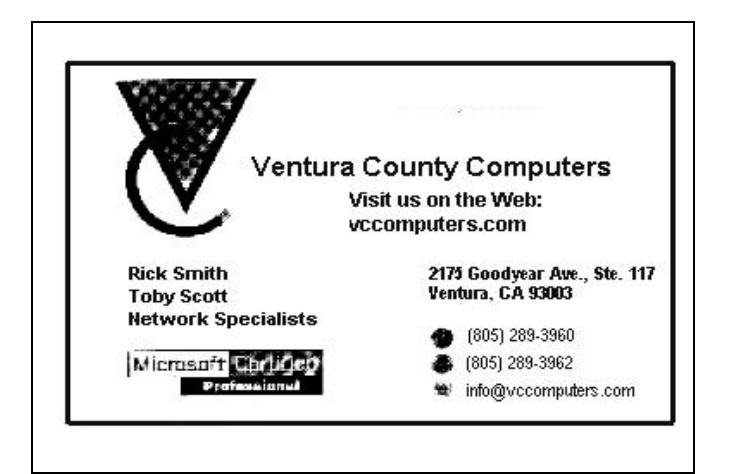

### *The Outer Edge*

Channel Islands PC Users Group P.O.Box 51354 Oxnard, CA. 93031

NON-PROFIT U.S.POSTAGE PAID OXNARD. CA PERMIT NO. 1785

### **DATED MATERIAL Please Do Not Delay**

If the number after your name is 0011 then your membership dues are payable in November 2000

### NOVEMBER 2000 MEETING OF CHANNEL ISLANDS PC USERS GROUP

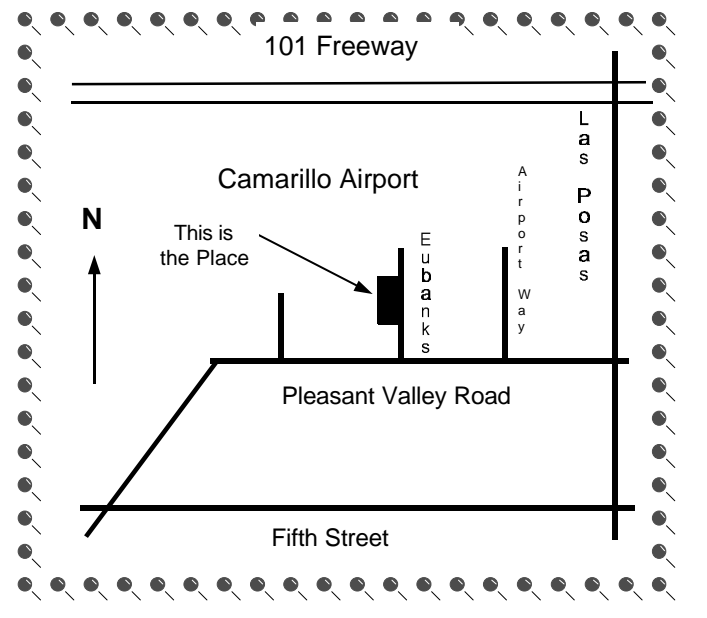

**Saturday Morning, Nov. XX at Freedom Center, Camarillo Airport 515 Eubanks (at Pleasant Valley Rd) Camarillo, California Meeting Schedule:**

**0845-0930 Beginners SIG**

**0845-0930 Internet SIG with Toby Scott** 

**0930-0945 Business Meeting, announcements**

**0945-1030 Q&A Help session**

**1030-1055 Break - Please contribute requested amounts for coffee & donuts**

**1100-1200 Presentation: PowerQuest**